## **HSM2300/2204 v1.1 Instruções de Instalação**

#### **Alimentação/Quatro Módulos de Saída de Alta Corrente**

O HSM2300 pode fornecer até 1,0A de corrente adicional aos controladores de alarme compatíveis PowerSeries Neo, modelos HS2016, HS2032, HS2064 e HS2128. O HSM2204 pode fornecer até 1,0A de corrente adicional e adiciona até quatro saídas programáveis de alta corrente.

Esta folha de instalação deve ser usada em conjunto com o Manual de Instalação do equipamento DSC ao qual o HSM2300 ou HSM2204 está conectado ou pelo qual é alimentado (por ex. controlador de alarme, fonte de alimentação, etc.).

#### **Geral**

Este produto está conforme os requisitos dos equipamentos Classe II, Grau 2 conforme EN50131- 1:2006+A1:2009, EN50131-3:2009 Tipo B, EN50131-6:2008 Tipo A.

## **Especificações**

- <sup>l</sup> Fonte de Alimentação Tipo A conforme a Norma EN50131-6 • Limite de temperatura:  $-10^{\circ}$ C a +55°C (14°F a 131°F) para instalações classificadas UL/ULC: 0°C a +49°C (32°F a 122°F)
- <sup>l</sup> Umidade Relativa: 5% a 93% U.R. sem condensação
- <sup>l</sup> Tensão de entrada: EU: 220V-240Vac, 50Hz, 200mA; NA: 120V, 60Hz, 500mA. Somente uma placa deve ser alimentada pelo transformador.

**NOTA:**Para instalações usando o transformador montado no interior da caixa, substitua o fusível apenas com um do mesmo tipo (20mm) classificado em 250V/315mA.

<sup>l</sup> Transformador necessário, montado no mesmo quadro e permanentemente conectado (UE); para instalações UL/ULC, use o adaptador encaixável modelo PTD1640U(UL)/PTD1640(ULC) ou o modelo cabeado FTC3716.

**NOTA:**Para instalações classificadas UL/ULC, não conecte o transformador a um receptáculo controlado por um comutador.

- <sup>l</sup> Potências do transformador secundário: 16,5Vac, 40VA
- <sup>l</sup> Placa de corrente: 40mA (condição de alarme definido/não definido e condição de não-alarme)
- <sup>l</sup> Dimensões da placa: 145mm x 83mm
- <sup>l</sup> Classificações de saída AUX: 10,8 a 12,5VDC
- <sup>l</sup> Fusível interno ajustável (PTC) usado na placa de circuito em vez de fusíveis substituíveis
- <sup>l</sup> Tensão nominal de saída: 600mVp-p máx.
- <sup>l</sup> Não são necessários dispositivos de proteção de sobretensão nas saídas
- <sup>l</sup> Dispositivo de armazenamento: bateria recarregável, classificada 12Vdc. Substitua a bateria a cada 3-5
- anos. <sup>l</sup> Capacidade da bateria: 4Ah, 7Ah ou 14Ah (2 x 7Ah) máx.
- <sup>l</sup> Tempo máximo em standby 24h (quando está usando a capacidade de bateria de 14Ah e a corrente AUX limitada a 500mA no máx.), Consulte Tabela 1.
- <sup>l</sup> Tempo de recarga: até 85% em 24 horas (use definição de corrente de carga elevada)
- <sup>l</sup> Intervalo de indicação de problema de bateria fraca 11.5VDC, nível de restauro em 12,5 V CC
- <sup>l</sup> Intervalo de indicação de problema de baixa tensão Corbus (terminal VERMELHO) 9VDC
- <sup>l</sup> Proteção de descarga profunda da bateria (corte a 9,6 VDC)

**NOTA:**O painel principal de controle e a fonte de alimentação devem ser alimentados a partir do mesmo circuito principal AC.

**NOTA:**Para instalações compatíveis com EN50131-6:2008, usar apenas uma bateria 12V/7Ah para 12h do tempo em espera necessário (corrente saída 500mA). Tempo de recarga para 80% 72 horas Verificação de perda da fonte de alimentação primária (Falha AC), falha da bateria ou baixa tensão da bateria (Problema da bateria) com a indicação providenciada no teclado.

**NOTA:**Para instalações compatíveis T014 (INCERT), use duas baterias 12V/7Ah durante 24H do tempo standby necessário (saída corrente 500mA) e a caixa modelo PowerUC1 (certificado INCERT). A corrente de carga deve ser elevada

#### **Descrições do Terminal**

**PowerSeries** 

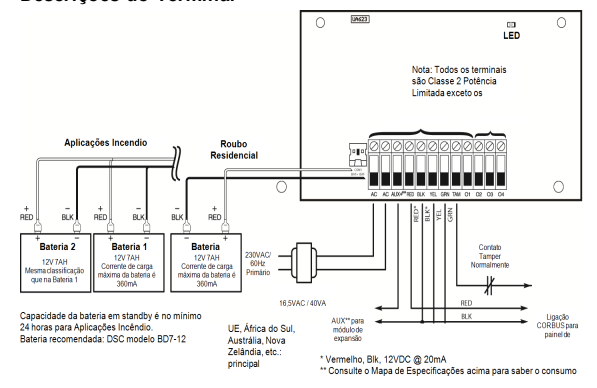

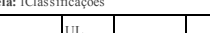

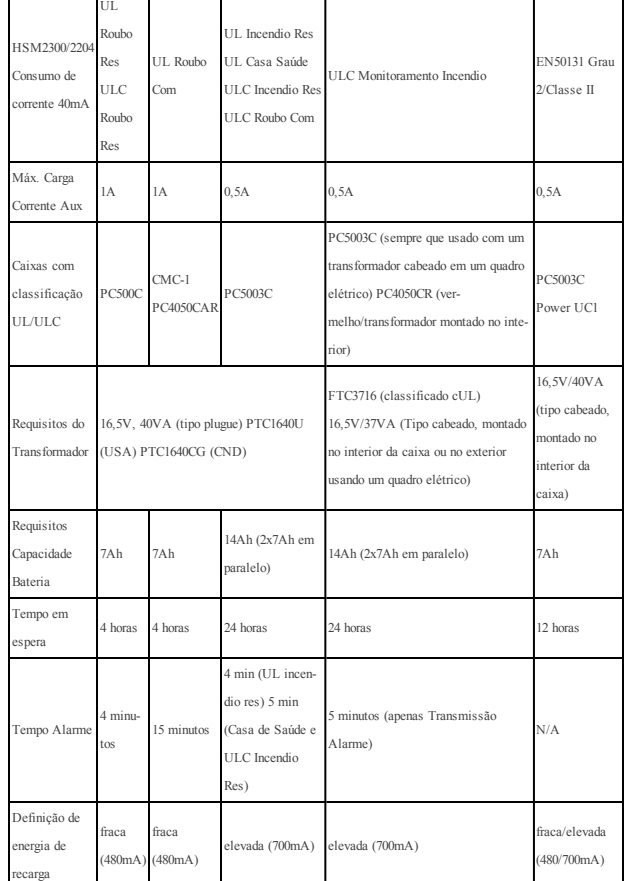

**AC** - Supervisionado, o HSM2300 e HSM2204 exigem um transformador 16,5V/40VA. Conecte o primário do transformador a uma fonte AC desligada (o consumo máximo de corrente é 0,5A) e conecte o secundário do transformador (apenas nos EUA) a esses terminais. **TMP -** Usado para tamper da caixa na qual o HSM2108 está montado. Conecte a um comutador nor-

malmente fechado (NC) através de TAM e BLK. Se o tamper não for usado, conecte um pedaço de fio através de TAM e BLK para remover a condição do problema. Existe no módulo expansor um comutador tamper integrado localizado no canto superior esquerdo da placa de circuito. Se a caixa na qual o HSM2108 está montado

possuir o equipamento necessário para pressionar o comutador de tamper, não conecte nada ao terminal TAM. **NOTA:**A proteção de tamper é necessária para instalações de roubo comercial/residencial com classificação

UL/ULC. **AUX+** - Usado para fornecer alimentação para dispositivos. A corrente máxima da placa não pode exceder 100 mA. Conecte o terminal positivo dos dispositivos alimentados para VAUX e o negativo ao terminal BLK

ou qualquer COM. (01 a 04 para o de saída comutada ou para BLK para a saída não ligado)<br>**CORBUS** - A conexão Corbus 4-vias é usada pelo painel para comunicar com o módulo. Conecte os terminais RED, BLK. YEL e GRN aos terminais Corbus no painel principal HS2016, HS2032, HS2064 ou

HS2128. O1 a O4 (HSM2204) - Conectar o terminal positivo do dispositivo ao terminal

AUX e o terminal negativo ao terminal de saída apropriado O1 a O4. NOTA IMPORTANTE: Saída O1 é supervisionada da mesma maneira que a Saída da Campainha do painel de controle compatível. Se O1 não for usado, se não for conectada carga contínua, ou se a sirene for ligada, deve ser conectado um resistor de 1000Ω, o modelo DSC EOLR-1 deve ser conectado de maneira a impedir a indicação da condição de problema. Este diagrama é um exemplo como conectar vários dispositivos às saídas.

**NOTA:**O HSM2204 não é adequado para notificação de alarme de incêndio.

## **Caixas**

<u> III - AND IIII II AN II AN III AN III AN II AN II AN II AN II AN II AN II AN II AN II AN II AN II AN II AN II</u>

O HSM2300 ou HSM2204 deve ser instalado em caixas de metal como indicado abaixo. Os comutadores de proteção de bloqueamento podem ser instalados em todas as caixas, incluindo a proteção de abertura da porta e/ou remoção da posição de montagem. As portas devem ser fixadas usando parafusos ou fechadura. Para instalações compatíveis com EN50131-1 Grau 2, todos os orifícios na parte lateral das caixas devem ser tapados (selados) se não forem instalados acessórios na caixa que usem estes orifícios de montagem

- <sup>l</sup> Modelo PC500C feito em aço 22Ga, pintado. 213mm(C) x 235mm(L) x 78 mm(A)
- <sup>l</sup> Modelo CMC-1 feito em aço 18Ga, pintado. 287mm(C) x 298mm(L) x 80mm(A) <sup>l</sup> Modelo PC4050CAR feito em aço 18Ga, pintado. 376mm(C) x 305mm(L) x 125mm(A)
- 
- <sup>l</sup> Modelo PC4050CR feito em aço 18Ga, pintado. 376mm(C) x 305mm(L) x 128mm(A)

<sup>l</sup> Modelo Power UC1 feito em aço 18Ga, pintado. 356mm(C) x 319mm(L) x 115mm(A). Peso: 6,15 kg (PCB, bateria, XFRM)

<sup>l</sup> Modelo PC5003C feito em aço 22Ga, pintado. 288mm(C) x 298mm(L) x 78mm(A), Peso: 4.5 kg (PCB, Battery, XFRM)

## **Definição da Bateria**

A definição da corrente de carga da bateria no painel é usada para permitir carga de alta corrente para a bateria. Normalmente, a corrente de carga de bateria pode ser no máx. 240mA, mas, quando essa opção é ativada, o módulo pode carregar a bateria com até 480mA da corrente. Seção [982][010] Opções 1-4 podem ativar/desativar a opção de carga de alta corrente da bateria para os módulos 1-4 do HSM2204 e [982][020] Opções 1-4 para o HSM2300.

## **LED Estado**

O HSM2300 e HSM2204 podem possuir LEDs de status para indicar a condição atual do módulo. Se o HSM2300/2204 estiver a funcionar corretamente, o estado LED ficará a piscar brevemente a cada 10 segundos. Quando houver uma condição de problema, o LED de condição exibirá uma série de flashes e depois ficará em branco durante 2 segundos. O número de flashes entre os períodos em branco indica a condição de problema presente, como indicado na Tabela 2

#### **Tabela:** 2

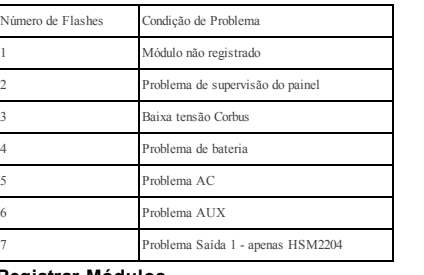

## **Registrar Módulos**

1. Entre na Programação do Instalador [\*][8][Código Instalador][\*].

2. Entre na seção [902] para registrar o módulo. Os módulos podem ser registrados automática ou manualmente. Em qualquer caso, o número de série do dispositivo é usado como um identificador. Selecione uma das opções do registro descrito abaixo:

#### **000 Registro Automático**

- Sempre que este módulo é selecionado, o número total de módulos atualmente registrados é exibido no teclado. 1. Depois de entrar na subseção [000], pressione a tecla [\*] para começar o registro automático de todos os novos módulos. Quando cada módulo é registrado, o teclado exibe o tipo do modelo, número de série e atribuição da ranhura. Os dispositivos são atribuídos à próxima ranhura disponível.
- 2. Use as teclas < > para visualizar os módulos registrados.

### **001 Registro Manual**

- 1. Depois de entrar na Programação do Instalador e na seção [902], entre na subseção 001. Depois, insira [003] para o HSM2204 ou a subseção [009] para o HSM2300.
- 2. Quando solicitado, digite o número de série do módulo, que se encontra na traseira do dispositivo. Será emitido um sinal acústico de erro se o número de série recebido for inválido. Os módulos são registrados na próxima ranhura disponível do dispositivo.
- 3. Para cancelar o registro de um módulo, pressione [#].

## **Excluir Módulos**

- 1. Entre na Programação do Instalador [\*][8][Código Instalador][\*].
- 2. Entre na seção [902], depois na subseção [109] para o HSM2300 e na subseção [110] para o HSM2204.
- 3. Desloque-se para o módulo específico que deseja excluir.
- 4. Pressione [\*] para selecionar e depois, quando solicitado, pressione [\*] de novo para excluir.

#### **Confirmar Módulos**

Para confirmar o registro de módulos individuais e para localizá-los fisicamente:

- 1. Depois de entrar na seção [903], desloque o tipo de módulo que deseja confirmar (109 para HSM2300, 110 para HSM2204). Para visualizar todos os módulos, insira [000] depois de entrar na seção [903].
- 2. Pressione [\*] para selecionar o tipo de módulo e depois desloque-se para o módulo específico que deseja confirmar.
- 3. Pressione [\*] para entrar no modo de confirmação. O número de série dos módulos e o número da ranhura são exibidos no teclado e os LEDs de estado no dispositivo ficam piscando. Isso continua até que o modo de confirmação para o dispositivo seja abandonado através da tecla [#].

EEL IГ

**AUX RED** 

From Tyco Security Products

**Garantia Limitada**<br>A Digital Serurity Controls (DSC) opromte que durante um período de 12 meses a partir do data de compra, o produto está isento de defeitos de material e de A Digital Security Cart of DSO, garante que, durante un perioducion and announce and a produces and security of<br>Tabricoso utilização norm als que, no cumperimentalementalementalementalementalementalementalementalementaleme excessiva, choquem ecânico, danos causados por água ou danos resultantes de abuso, alteração ou aplicação incorrecta do equipam ento.<br>A garantia precedente aplica-se apenasao com prador original, sobrepondo-se a todas e qu outrasobrigaçõese responsabilidadespor parteda DSC.Esta garantiacontémtoda agarantia. A Digital SecurityControlsnãoassumequalquer responsabilidade por, nem autoriza nephuma pessoa queafirme representá-la a modificar ou alterar esta garantia, nem a assumir qualquer outra garantia ou responsabilidade.

©2014 Tyco Security Products, Toronto, Canada www.dsc.com Tech. Support: 1-800-387-3630

relativaa este produto. Em circunstância algumaserá aDSC responsável por quaisquer danos directos, indirectos ou consequenciais, perdade lucros previstos, perdale tempó oupaisque autres perdes incorridas pelocomproduction combator com production, energião ao del de<br>A visco. Digital Security Controls recomenda que todo osstema seja testadode form aintegral periodicamente. No<br>

trafions sepaint is term ock licenciment to<br>O Contrato de Licence de licenciment of Production of the Contract United States and the Visagements individuo<br>Sett ware ou qualquer Hardware relacionably e Digital Security Con nãopoderá utilizar, copiarou instalar o PROGRAMA. O PROGRAMA inclui o software, e poderá incluir meios associados, materiais impressos e documentação elec<br>trónicaou disponível "online". Qualquer software fornecido com o PR

itemado o Visanos termos dessemesmo contrato de licença<br>Aoinstalar, copiar, descarregar, armazenar, aceder, ou outro, a ilizando o PROGRAMA, V.Exa.conceda inconcionam<br>CUIF(EULA) a DSC no la filicULA) seja concidendo como u

#### **LICENÇA DO PROGRAMA**

O PROGRAMA estáprotegido por leisde direitos de autoretratados internacionais de direitos de autor, bem como poroutros tratados e leis de propriedade inte-<br>Lectual O. PROGRAMA é licenciado, não vendido.

let als O 1906 RAMA é licercials, movemble.<br>1. Est e UP (EUIA), cascelou V. Exas seguites direitos:<br>(b) Armaciann ente) Us en Tede-10 1906 RAM, mayoris en armacian para productor als records, partilholos utili<br>partir de di .<br>V.Exa.tem váriasestações de trabalho, terádeadquirir uma licença para cada estaçãode trabalho ondeo SOFTW ARÉ vai ser utilizado.<br>(c) Cópia de Segurança — V.Exa.poderá efectuar cópias de segurança do PROGRAMA, mas poderá altura.V. Exa.apenaspoderáutilizar a cópiadesegurançapara efeitos dearquivo.ExceptoquandoexpressamentemencionadonesteCLUF(EULA ,V.Exa.nãopoderá

## efectuar cópias do PROGRAMA, incluindo os materiais impressos que acompanham o SOFTWARE.<br>2. DESCRIÇÃO DE OUTROS DIREI TOS E LI MITAÇÕES.

sckição de Duikus dikelius Elimitações.<br>Litações sobre Engenharia Inversa, Descompilação e Desmontagem — V. Exa.não poderá fazerengenharia inversa, descompilação ou desmontagem do PROEM MA, ανερχάσθει ο ακτίνισμα qua crissão fepermitado poi la guida possuperadorea na mayão. Visuam poder de<br>Eirogãeso Sel vore, sem a antorização escritapor parte de um responsóvel da DSC. Visuam podería maya de parte

doque um a unidadede HARDWARE .<br>(c)PRODUTO ÚNICOINTEGRADO — SeV.Exa.adquiriu este SOFTWARE com HARDWARE, então oPROGRAMA élicenciado com oHARDWARE comoum produtoúnico

integrado. Neste con e PROBRAMA sé pode ser ultimato com e BAROV MAE, com o deren imagen de la conferencia en p<br>(d) Alaguer — V. Casaño pode d'alagu ceder eu em prest a e PROERAMA, V. Casaño pode disponsibilità le a confer

(EULA). Še talacom ecer, V.Exa deverá destruir todas as cópias do PROGRAMA e todos os seus componentes.<br>(g) Marcas Registadas - Este CLUF (EULA) não concede a V.Exa quaisquer direitos em relação a quaisquer marcas registad

necedores.<br>3.DIREITOS DE AUTOR. Todosos títulose direitos de propriedade intelectual no e para o PROGRAMA (incluindo, masnão limitando, quaisquer imagens, fotografiase teatinxe pradom PROGRAMA), en meteris impressão que ocompanham o quisquer cipa de la proposa de la discussiona<br>U Exanão polerácepia es meterias impressão que oxompanham o PROGRAMA. Todas es títulas de la segunda entre la m fornecedores reservam todosos direitos nãoexpressos ao abrigo deste CLUF(EULA) .<br>4. RESTRIÇÕES À EXPORTA ÇÃO. V.Exa.assume quenão exportaráou reexportaráo PROGRAMA para qualquer país, individuo ou entidade sujeito a restri

tagio (analguas.<br>6. ARSITAG EAR LOGARE: Este A cardode Licençade Software é regido pelos leis da Província de Ontário, Canada,<br>6. ARSITAG EAR LOGARE: Este A cardinal de distancia de la cardina de seriodarem inados para tri

#### **7. LIMITES DE GARANTIA**

(o) ISENÇÃO DE GARANTIA. A DSC FORNECEO SOFTWARE "TALCOMO ESTÁ" SEM GARANTIA. A DSCNÃO GARANTEQUE O SOFWARE IRÁAO ENCONTRO DOS<br>SEUSREÔUIS ITOS DU QUE O FUNCIONAMENTO DO SOFTWARE SELA NINTERRUPTO OU LINEDE ERROS.<br>(b) ALTERA

por problemas na interacção do PROGRAMA com SOFTWARE ou HARDWARE pão produzido pelaDSC.<br>(c)LIMITAÇÕES DE RESPONSABI LIDADE; A GARANTIA REFLECTE A ALOCAÇÃO DE RISCO - EM QUALQUER CASO,SE ALGUMESTATUTO IMPLICAR GARANTIAS OU LICÕES NÃO MENCIONADOS NESTE ACORDODE LICENÇA, A RESPONSABILIDADE TOTALDA DSCNÃO SERÁ SUPERIOR AO VALOR FEECTIVAMENTE PAGO POR V.EXA.PELA LICENÇADESTE PROGRAMA ECINCO DOLARES CANADIANOS(CAD\$5.00).PORQUE ALGUMASJURI SDIÇÕES NÃOPERMI TEM A EXCLUSÃO OU .<br>LIMITAÇÃO DE RESPONSABILIDADE PARA DANOS CONSEQUENTES OU ACIDENTAIS, A LIMITAÇÃO ACIMA INDIĈADA PODERÁ NÃOSE APLICARA VEKA.<br>(d)ISENÇÃO DE GARANTIAS. ESTA GARANTIA CONTEMA GARANTIA COMPLETA E DEVERA PREVALECER SOBRE TODA IMPLICÍN (INCLUINDO TODASAS GARANTIAS DE COMERCIALIZAÇÃO DU ADAPTAÇÃO PARA UM DETERMINADO FIMAE A TODASAS OUTRASORBIGAÇÕES<br>Ou reponsabilidades por rate da DSC a DSCNÃO DÁ Qualsquer outras garantias. A DSCNÃO ASSUMENTA AUTO

.<br>RESPONSABILIDADERELACIONADA COM ESTEROGRAMA.<br>(e)DIREITOS EXCLUSIVOS E LIMITAÇÃO DE GARANTIA. EM NENHUMA CIRCUNSTÂNCIA SERÁ A DSCRESPONSABILIZADA PORQUAI SQUER DANOS ESPECIAIS, ACIDENTAI S,CONSEQUENTESOU INDIRECTOSRESULTANTES DEFALHAS NA GARANTIA,FALHAS NO CONTRATO, NEGLIGÊNCIA,RESPONSABI LIDADE OBJECTIVA, OU QUAI SQUEROUTRAS TEORIASLEGAI S. TAI S DANOSINCLUÉM, MAS NÃOLIMI TAM,PERDA DELUCROS,PERDA DO PROGRAMA OU .<br>EQUIPAMENTO ASSOCIADO, CUSTO DE CAPITAL, CUSTOS COM EQUIPAMENTO DE SUBSTITUIÇÃO, INSTALAÇÕES OU SERVIÇOS, TEMPO MORTO, TEMPO DE<br>COMPRA,EXIGÊNCIAS DE TERCEIROS, INCLUINDO CLIENTES, E PREJUÍZO SOBRE A PROPRIEDADE. ATENÇÃO: pletamente testadonuma basede regularidade. Likevel, selv vedregelmessig testing, vil det grunnet, menikke begrenset til dette, kriminell sabotasje eller elek-<br>triskeforstyrrelser, være mulig at dette PROGRAMVAREPRODUKTET

*CUIDADO:Alterações ou modificações não expressamente aprovadas pelo Digital Security Controls*

Este equipamento gera e utiliza energia de radiofrequência e casaño sejainstalado e utilizado corretamente, po<br>sar interferênciam recepção de rádio de televisão. Foi completa e la completa de la completa de la correcta de<br> finnesingengarantier forat interferensikkevil oppståi enhverinstallasjon. Seeste equipamentocausarinterferência prejudicialnarecepçãode rádioou televisão, oquepode serdeterminadoconectandoe desconectandooequipamento, ousuárioéencorajadoacorrigir ainterferência atravésde umaoumais dasseguintes meådes.<br>Opelopees controle boderne en relação aoreceptor<br>Cassed possesses from the controle develope controle de form a que o centrale de darme e oreceptor estejam em circultos dire entes<br>Cassed possesses from the controle ferênciade rádio/televisão). Estabrochuraestádisponível noU.S.Government PrintingOffice, WashingtonD.C. 20402, Stock#004-000-00345-4.

O modeloHSM2204eHSM2300foi certificadopelaTelefication conformeEN50131- 1:2006+A1:2009eEN50131- 6:2008para Grau2,ClasseII sempreque instalado

# . **DECLARAÇÃO CONFORMIDADE FCC**

**Industry Canada** CAN ICES-3(B)/NMB-3(B) **PT Certificação**

nacaixaPC5003C.

*podem anular sua permissão para usar este equipamento.*